Visit: https://wfsbp.societyconference.com/conf/

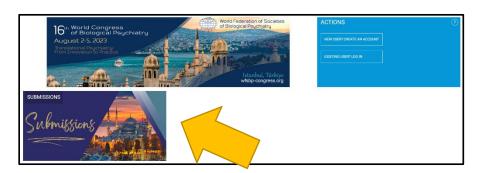

Click on the "Submissions" card and then clicking "login" will open the below pop-up window.

|                                                                    | SUBMISSIONS                                                                                                    | ×                    |
|--------------------------------------------------------------------|----------------------------------------------------------------------------------------------------|----------------------|
| Subr                                                               | issions                                                                                                    |                      |
|                                                                    | You must login to access the Submissions Dashb<br>16th World Congress of Biological Psychiatry<br>Theme: Translational Psychiatry: From Innovation to Pr                                                |                      |
| 16 <sup>th</sup> World Congre<br>of Biological<br>August 2-5, 2023 |                                                                                                    | ACTIONS ①            |
| SUBMISSIONS                                                        | Enter your log in information User ID / E-mail User ID / E-mail Password  Remember my Login ID on this computer Or                                                                                      | EXISTING USER LOG IN |
| Submissions                                                        | Not a current user? Create a New User Account<br>Forget your password? Reset Password<br>Change your Password?<br>The site is best researd is intent versions of Chome, Reidox, Bufur and Mansoch Edge. |                      |

#### Create a user profile

- 1. Click on "New User? Create an Account" in the Actions menu.
- 2. Fill in the required fields to create your profile.

**IMPORTANT:** If you have an WFSBP account, use the same email address for your profile on this site. This will link your member status to the conference portal so you can access members-only content.

### Select "Access Submissions Dashboard"

For Submission Guidelines click here.

|        |                                                   | Start a New Scientific<br>Submission                                                                          |                    |        |
|--------|---------------------------------------------------|----------------------------------------------------------------------------------------------------|--------------------|--------|
|        | Click on abstract title below                     | to update and submit individual and sup                                                                       | porting abstracts. |        |
| Status | My Submissions                                    | Туре                                                                                                    | Role               |        |
|        | Test                                              | Symposium                                                                                                    | Chair              | delete |
|        | the submission<br>title. If you w<br>presentation | ur current<br>You can access<br>on by clicking the<br>vere added to a<br>by someone else,<br>ion would appear |                    |        |

After selecting "Start a New Scientific Submission", select the Submission Type.

| Submission Type           |   |
|---------------------------|---|
|                           | • |
| Poster/Free Communication |   |
| Symposium                 |   |
| Workshop                  |   |

### Chair Instructions (Symposia, Workshops, Poster/Free Communication)

After entering the title, the system will autocorrect to title case. Please review the title after correction.

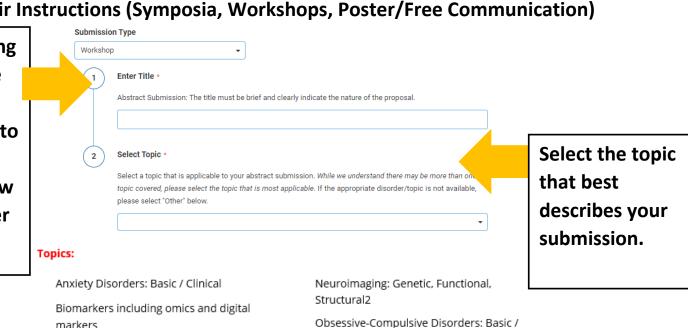

markers Clinical Bipolar Disorders: Basic / Clinical Pharmacogenetics Chronobiology and Psychiatry Precision Psychiatry Clinical Trials and Biostatistics / Psychedelics Methodology Psychoneuroimmunology Cognitive Neuroscience Psychopathology Depression: Basic / Clinical Psychopharmacology Digital Technologies SARS-CoV-2 Drug Discovery Schizophrenia and Other Psychosis: Early Intervention/Prevention Strategies Basic / Clinical Eating Disorders: Basic / Clinical Sleep Related Disorders Genetics Stem Cells and Organoids Lifestyle Psychiatry Stimulation Methods (e.g., ECT, TMS, Machine Learning and Artificial VNS, DBS) Intelligence Stress: Basic / Clinical Mentorship/Early Mid-Career Substance Use Related and Addictive Development Disorders Miscellaneous Suicide: Basic / Clinical Molecular Neurobiology Trauma and Stress Related Disorders Neurocognitive Disorders Violence: Basic / Clinical Neurodevelopmental Disorders Virtual Care

### **Add Participants**

| General        | Participants Sub                                                                               | Save Participants    | Disclosure        |                      | Submission              |                                        |                       |
|----------------|------------------------------------------------------------------------------------------------|----------------------|-------------------|----------------------|-------------------------|----------------------------------------|-----------------------|
|                |                                                                                                |                      | Abstract<br>Admin | Submission<br>Status | Edit<br>Submission      | Disclosure<br>Status                   | Notify<br>Participant |
| Chair *        | Erin Olinger<br>eolinger@parthenonmgmt.com                                                     | remove               | $\checkmark$      | In<br>Progress       |                         | In<br>Progress                         |                       |
| Co-chair       | Lindsay Gregory<br>Igregory@parthenonmgmt.com                                                  | remove               |                   |                      |                         | Not<br>Started                         |                       |
| Presenter *    | Search for participant Cannot find the participant? Add a ne                                   | Q<br>w participant.  |                   | In<br>Progress       |                         | Not<br>Started                         | $\square$             |
| Presenter *    | Erin Olinger<br>eolinger@parthenonmgmt.com                                                     | remove               | ~                 | Submitted            |                         | Submitted                              |                       |
| -              | Enter first name Enter last i<br>Enter e-mail address<br>Want to continue searching? Search fi |                      |                   | In<br>Progress       |                         | Not<br>Started                         | $\bowtie$             |
| Presenter      | gary schechter+gsfnmtest2@gm<br>Gary Schechter<br>gary.schechter+gsfnmtest2@gmail              | nail.com Q<br>remove |                   | Not<br>Started       |                         | Not<br>Started                         |                       |
| ✓ Notify me wł | een each participant completes their sub                                                       | mission.             |                   | These                | e icons ca              | n be used                              | to                    |
| name or        | or a user by typing a full<br>email or click "Add a ne<br>ant" if the participant is           | ew                   |                   | check<br>partic      | the statu<br>cipants. Y | us of your<br>ou can als<br>con to ser | so                    |

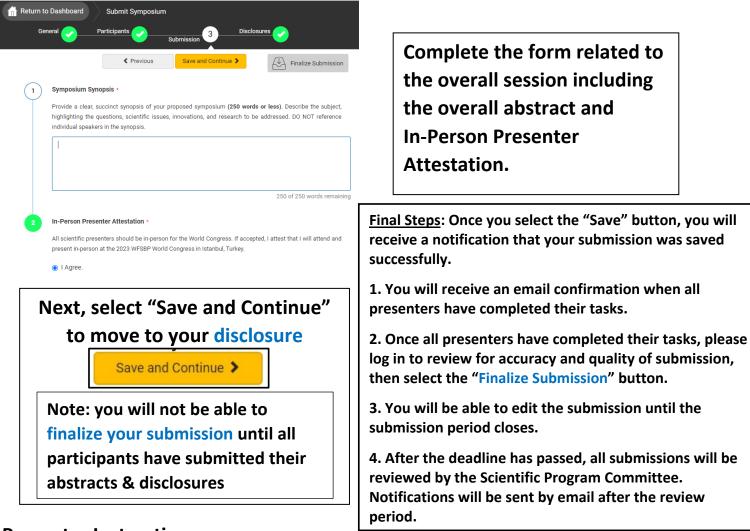

#### **Presenter Instructions**

Go to your "Submissions Dashboard" and scroll down to the bottom of the page. Click on the title of the Submission to submit your individual abstract and disclosures.

| *PLEA | E SCROLL TO THE BOTTOM TO BEGIN YOUR | SUBMISSION, BY C<br>Submission". | CLICKING ON THE BLUE       | BOX LABELED "Start Scientific |
|-------|--------------------------------------|----------------------------------|----------------------------|-------------------------------|
|       | Submission Type                      | Deadline S                       | Status Submission Instr    | uctions                       |
|       | Sympsium                             | February 9, 2023 C               | Closed Submission Guid     | delines                       |
|       | Workshop                             | February 9, 2023 C               | Closed Submission Guid     | delines                       |
|       | Poster/Free Communication            | February 9, 2023 C               | Closed Submission Guid     | delines                       |
|       | Young Investigator Award             | February 9, 2023 C               | Closed                     |                               |
|       | WFSBP Award Submissions              | February 9, 2023 C               | Closed                     |                               |
|       | Click on abstract title below to     | update and submit ir             | ndividual and supporting a | abstracts.                    |
| s     | us My Submissions                    |                                  | Туре                       | Role                          |
|       | Test                                 |                                  | Symposium                  | Presenter                     |

As a presenter, please complete the following fields. and click "Submit Abstract" when your abstract and disclosures have been entered.

| Return to Dashboard | d Submit Symposia                               |                |                   |                      |                    |                      |                       |
|---------------------|-------------------------------------------------|----------------|-------------------|----------------------|--------------------|----------------------|-----------------------|
| General 🥑           | Participants                                    | iion 🧹         | Disclosure        | s 🥑                  |                    |                      |                       |
|                     | Previous     Sat                                | ve and Continu | ie <b>&gt;</b>    | Finalize :           | Submission         |                      |                       |
|                     |                                                 |                |                   |                      |                    |                      |                       |
|                     |                                                 |                |                   |                      |                    |                      |                       |
|                     |                                                 |                | Abstract<br>Admin | Submission<br>Status | Edit<br>Submission | Disclosure<br>Status | Notify<br>Participant |
|                     |                                                 |                | Admin             |                      | 500111551011       |                      | Participant           |
| Chair *             | Christine Farwell<br>cfarwell@parthenonmgmt.com | remove         | $\checkmark$      |                      |                    |                      |                       |
|                     |                                                 |                |                   | In<br>Progress       |                    | In<br>Progress       |                       |
| Presenter *         | Tori Swinehart                                  | remove         |                   |                      |                    |                      |                       |
|                     | tswinehart@parthenonmgmt.com                    | Ļ              |                   | Submitted            |                    | Submitted            |                       |
| Presenter*          | Megan Pich                                      | remove         |                   |                      | 6)                 |                      |                       |
|                     | mpich@parthenonmgmt.com                         | ↑↓             |                   | Submitted            | 6/                 | Submitted            |                       |
| Presenter *         | Payton McClintock                               | remove         |                   |                      | $\wedge$           |                      |                       |
|                     | pmcclintock@parthenonmgmt.com                   | ↑↓             |                   | Submitted            | 6/                 | Submitted            |                       |
| Presenter *         | Christine Farwell                               | remove         |                   |                      | ~                  |                      |                       |
|                     | cfarwell@parthenonmgmt.com                      |                | ~                 | Submitted            | 67                 | Submitted            |                       |
|                     | Add Participant 🗸                               |                |                   |                      |                    |                      |                       |
|                     | · · · · ·                                       |                |                   |                      |                    |                      |                       |

### **Chair: Finalizing your submission**

When all presenters have completed their respective tasks the finalized submission button will change to yellow. Click this to submit your proposal for review.

### **Poster Instructions**

| After entering the title, the | Return to Dashboard Submit<br>General Description | t Poster/Free Communication  s 2 Submission 3 Disclosures 4 Add Participants                                                                                           |                                      |
|-------------------------------|---------------------------------------------------|----------------------------------------------------------------------------------------------------|--------------------------------------|
| system will<br>autocorrect to | Submission Type Poster/Free Communication         | -                                                                                                    |                                      |
| title case.<br>Please review  | 1 Enter Title •<br>Abstract Submission: The title | le must be brief and clearly indicate the nature of the proposal.                                                                                                    | Select the <u>Topic</u><br>that best |
| the title after correction.   |                                                   | ble to your abstract submission. While we understand there may be more than one the topic that is most applicable. If the appropriate disorder/topic is not available. | describes your<br>submission.        |

Participants: The person submitting the abstract is the Poster Presenter.

Co-authors are added on Step 3 - Submission.

| Select "Save a        | nd Continue."                              |                   | -                 |                      |                       |                            |               |
|-----------------------|--------------------------------------------|-------------------|-------------------|----------------------|-----------------------|----------------------------|---------------|
| Return to Dashboa     | rd Submit Poster                           |                   |                   |                      |                       |                            |               |
| General 📀             | Participants 2                             | ission 3          | Disclosure        | <u>-</u> 4           |                       |                            |               |
|                       | < Previous S                               | Save and Continu  | ie >              |                      |                       |                            |               |
| Participants          |                                            |                   |                   |                      |                       |                            |               |
| The presenting author | is listed below. The person presenting n   | nust enter the ab | stract under th   | eir personal acco    | ount. Please list you | ur co-authors in the Submi | ssion Step 3. |
|                       |                                            |                   | Abstract<br>Admin | Submission<br>Status | Disclosure<br>Status  |                            |               |
| Presenter *           | Erin Olinger<br>eolinger@parthenonmgmt.com | remove            | $\checkmark$      | Not                  | Not                   |                            |               |
|                       |                                            |                   |                   | Started              | Started               |                            |               |
|                       |                                            |                   |                   |                      |                       |                            |               |

### **STEP 3: Poster Submission**

| Gener  | al 🥑 —                                                                | Participa                       | nts 🥑 Subm                   |                          |                     |                       |   |
|--------|-----------------------------------------------------------------------|---------------------------------|------------------------------|--------------------------|---------------------|-----------------------|---|
|        |                                                                       |                                 | < Previous                   | Save and Continue 🗲      | <u>/</u> U          | Submit Abstrac        | t |
| 、.     | -                                                                     |                                 |                              |                          |                     |                       | - |
|        | Presentation                                                          |                                 |                              |                          |                     |                       |   |
| F      | Please select                                                         | the appropria                   | ate presentation type the    | at you want your abstra  | ct to be considere  | ed for participation. |   |
|        | O Poster On                                                           |                                 |                              |                          |                     |                       |   |
|        | Poster or                                                             |                                 |                              |                          |                     |                       |   |
| (      | Free Com                                                              | munication                      | Only                         |                          |                     |                       |   |
| ) (    | Objective: •                                                          |                                 |                              |                          |                     |                       |   |
| ſ      |                                                                       |                                 |                              |                          |                     |                       |   |
|        |                                                                       |                                 |                              |                          |                     |                       |   |
|        |                                                                       |                                 |                              |                          |                     |                       |   |
| l      |                                                                       |                                 |                              |                          |                     |                       |   |
|        |                                                                       |                                 |                              |                          |                     |                       |   |
| ) !    | Methods: •                                                            |                                 |                              |                          |                     |                       | _ |
|        |                                                                       |                                 |                              |                          |                     |                       |   |
|        |                                                                       |                                 |                              |                          |                     |                       |   |
|        |                                                                       |                                 |                              |                          |                     |                       |   |
| l      |                                                                       |                                 |                              |                          |                     |                       |   |
| ) (    | Results: •                                                            |                                 |                              |                          |                     |                       |   |
| ′<br>۱ |                                                                       |                                 |                              |                          |                     |                       | _ |
|        |                                                                       |                                 |                              |                          |                     |                       |   |
|        |                                                                       |                                 |                              |                          |                     |                       |   |
|        |                                                                       |                                 |                              |                          |                     |                       |   |
|        |                                                                       |                                 |                              |                          |                     |                       | _ |
| ) (    | Conclusion:                                                           |                                 |                              |                          |                     |                       |   |
| [      |                                                                       |                                 |                              |                          |                     |                       |   |
|        |                                                                       |                                 |                              |                          |                     |                       |   |
|        |                                                                       |                                 |                              |                          |                     |                       |   |
|        |                                                                       |                                 |                              |                          |                     |                       |   |
|        |                                                                       |                                 |                              |                          |                     |                       |   |
| 0      | Co-Author                                                             |                                 |                              |                          |                     |                       |   |
|        | Enter all cova                                                        |                                 | may search for any co-       |                          |                     |                       |   |
|        |                                                                       | TOTODOCO MA                     | ou may type them into th     | e grid below. Please use | e the arrows to mo  | ove autnorship into   |   |
| a      |                                                                       |                                 |                              |                          |                     |                       |   |
| a<br>t | author in this (                                                      | der.                            | be added. If co-autho        | r is not found then or   | ter directly in the | e table below         |   |
| a<br>t | author in this (                                                      | der.                            | o be added. If co-autho      | r is not found, then er  | ter directly in th  | e table below.        |   |
| a<br>t | author in this (                                                      | der.<br>o-authors to            | o be added. If co-autho<br>Q | r is not found, then er  | ter directly in th  | e table below.        |   |
| a<br>t | author in this of<br>the correct or<br>Search for co<br>Search for co | der.<br>o-authors to<br>-author |                              | r is not found, then er  | ter directly in th  | e table below.        |   |

#### **Disclosures**

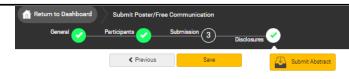

ote: You have full disclosures on file. These disclosures have been copied below. Any updates will be reflected in your

#### Financial Relationships

#### Definition of Financial Relationship....

Financial relationships are those relationships in which the individual benefits by receiving a salary, royalty, intellectual property rights, consulting fee, honoraria for promotional speakers' bureau, ownership interest (e.g. stocks, stock options or other ownership interest, excluding diversified mutual funds), or other financial benefit. Financial benefits are usually associated with roles such as employment, owner, management position, independent contractor (including contracted research), consulting, speaking and teaching, membership on advisory committees or review panels, board membership, and other activities from which remuneration is received, or expected.

Contracted research includes research funding where the institution gets the grant and manages the fund and the person is the principal or named investigator on the grant.

There is no minimum dollar amount for relationships.

#### Definition of Ineligible Company...

An ineligible company is any entity producing, marketing, re-selling, or distributing health care goods or services consumed by, or used on, patients. Providers of clinical service directly to patients are <u>not</u> ineligible companies- unless the provider of clinical service is owned, or controlled, by an ineligible company.

Examples of such organizations include:

- · Advertising, marketing, or communication firms whose clients are ineligible companies
- · Bio-medical startups that have begun a governmental regulatory approval process
- Compounding pharmacies that manufacture proprietary compounds
- Device manufacturers or distributors
- Diagnostic labs that sell proprietary products
- Growers, distributors, manufacturers or sellers of medical foods and dietary supplements
   Manufacturers of health-related wearable products
- Pharmaceutical companies or distributors
- Pharmacy benefit managers
- Reagent manufacturers or sellers

#### The following are not ineligible companies:

- · 501-C Non-profit organizations that do not advocate for ineligible companies
- Government organizations
- Non-health care related companies
   Liability insurance providers
- Health insurance providers
- Group medical practices
- For-profit hospitals
- For-profit rehabilitation centers
- For-profit nursing homes
- Blood banks
- Diagnostic laboratories

#### Disclosure • on to the content of this activity After having read the above definitions, in the past 24 months, have you, had a financial relationship with any ineligible company? Yes - I do have a financial relationship to disclose. O No, I have nothing to disclose (2) Financial Relationships Details • Please enter the name of the ineligible company (entity) and the nature of the relationship(s). Please list the name of the entity in the 'Ineligible Company' column. Examples of relationships include: Advisory Board Member, Board Member, Consultant, Contracted Research, Employee, Founder Grant, Honoraria, Owner, Patent, Royalties, Speakers Bureau, Stock/Equity (Publicly Traded or Privately Held Company), Other Financial or Material Support. Type of Financial Interest + Ineligible Company • (blank) -\* You must populate all fields to complete the ro Statement 1 -I will not accept payments or reimbursements from an ineligible company (any entity producing, marketing re-selling, or distributing health care goods or services consumed by, or used on, patients) for my role in planning and delivery of this CME activity. If I am approached by an ineligible company in this regard, I will immediately notify WFSBP. I Agree Statement 2 • Continuing medical education consists of educational activities which serve to maintain, develop, or incre the knowledge, skills, and professional performance and relationships that a physician uses to provide services for patients, the public, or the profession. The content of CME is that body of knowledge and skills generally recognized and accepted by the profession as within the basic medical sciences, the discipline of clinical medicine, and the provision of health care to the public. If I am a presenter, my presentation will meet these standards, and if I'm a planner, I will not approve any content that does not meet these standards. If I am a session chair and/or an abstract discussant, any contribution I make to the discussion, will meet these standards I Aaree Statement 3 •

Presentations that promote recommendations, treatment, or manners of practicing medicine that are not within the definition of CME or known to have risks or dangers that outweigh the benefits or known to be ineffective in the treatment of patients, are prohibited. Presentations devoted to advocacy of unscientific modalities of diagnosis or therapy are prohibited. If I am a presenter, my presentation will meet these

All presenters and chairs MUST complete the following fields to submit their disclosure. Please note that each presenter will need to login and complete this step.

After all steps are complete click "Submit Abstract".